## **DAFTAR PUSTAKA**

- Amirah, A. (2020) *Studi Pengaruh Karakteristik Lokasi Dengan Program Komputer Untuk Analisa Kelayakan Ekonomis Proyek Energi Angin*.
- Diwantari, P. W. (2016) *Analisis Ekonomi Teknik Investasi Proyek (Studi Kasus Pada Hotel Zodiak Lampung)*.
- Fahrudin (2008) *Aplikasi Microsoft Visual Basic 6.0 Dalam Pembuatan Sistem Informasi Di Smp Negeri 4 Kudus Tahun 2008*.
- Kanedi, I. And Wulandari, A. (2013) '*Tata Kelola Perpustakaan Menggunakan Bahasa Pemrograman Visual Basic 6.0 (Studi Kasus Pada Sekolah Menengah Pertama Negeri 3 Seluma)*', Jurnal Media Infotama, 9(1).
- Kuswidiardi, J. (2015) 'Jenar Kuswidiardi 09520244059'.
- Mahmuddin, F. (2015) '*Analysis Of Wind Energy Potential With A Mobile Floating Structure Around Sulawesi And Maluku Islands Of Indonesia*', In Proceedings Of The International Conference On Offshore Mechanics And Arctic Engineering - Omae. American Society of Mecanical Engineers (Asme). Doi : 10.1115/Omae2015-41588.
- Mathew, S. (No Date) *Sathyajith Mathew Wind Energy Fundamentals, Resource Analysis And Economics*.
- Otaya, L. G. (2016) *Distribusi Probabilitas Weibull Dan Aplikasinya (Pada Persoalan Keandalan (Reliability) Dan Analisis Rawatan (Mantainability)*.
- Puspitasari, N. (2018) *Simulasi Kelayakan Ekonomis Sistem Pembangkit Listrik Turbin Angin*.
- Sugiharto, B. (2007) *Aplikasi Simulasi Untuk Peramalan*, *Inasea*.
- Suhartanto, T. (2014) '*Tenaga Hibrid ( Angin Dan Surya ) Di Pantai Baru Pandansimo Bantul Yogyakarta*', Jnteti, 3(1), Pp. 76–82.

# **LAMPIRAN KODE PROFIL PROGRAM**

#### **Form 1. Tampilan Profil Program**

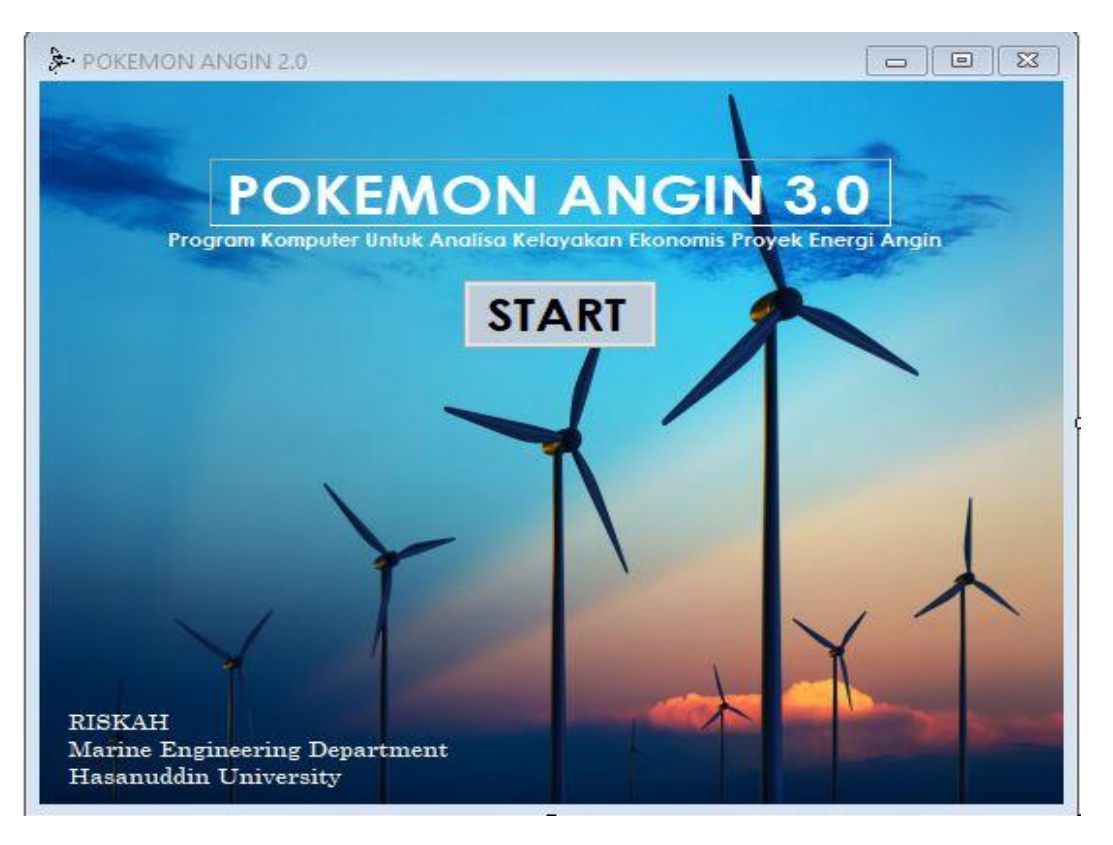

### **Kode Tampilan Program**

```
Public Class Form1
```

```
Private Sub START_Click(ByVal sender As System.Object, ByVal e As System.EventArgs)
Handles START.Click
         Form2.Show()
         Me.Hide()
     End Sub
```
 Private Sub Form1\_Load(ByVal sender As System.Object, ByVal e As System.EventArgs) Handles MyBase.Load

 End Sub End Class

# **LAMPIRAN KODE UTAMA PROGRAM**

**Form 2. Distribusi Weibull**

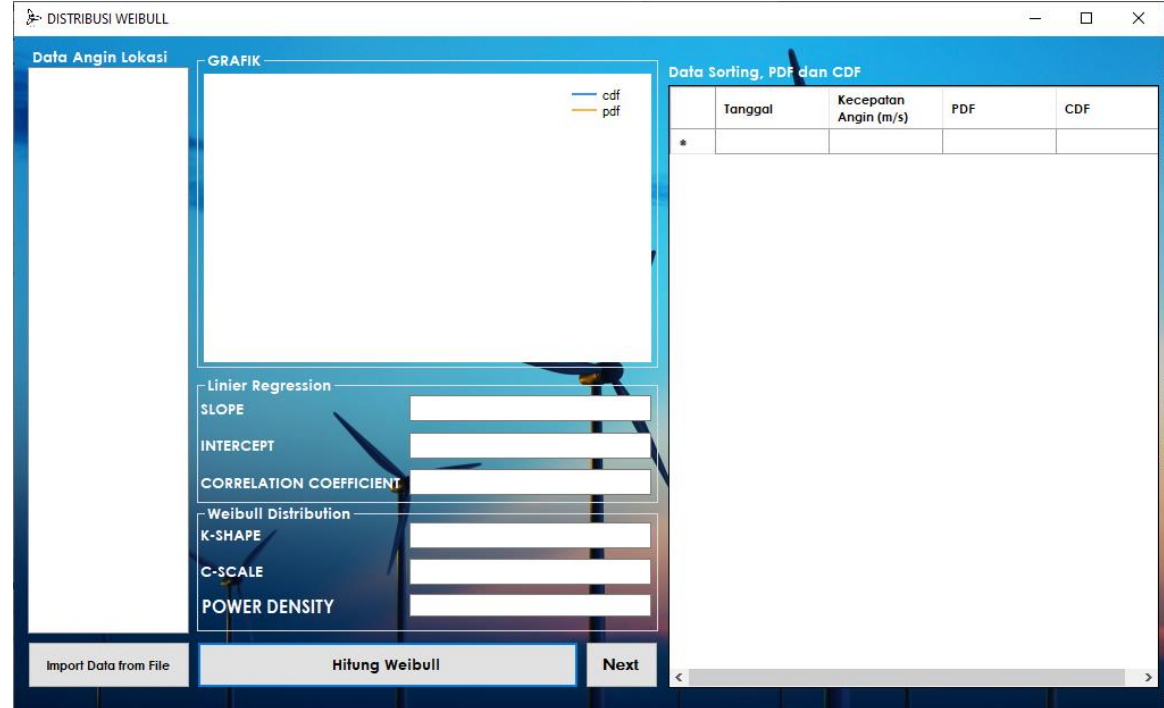

## **Kode Tampilan Program**

```
Imports System
Imports System.IO
Imports System.Collections
Public Class Form2
     Dim hari(31) As String
     Dim v(31) As String
     Public Function Gamma(ByVal Dou1 As Double) As Double
         Dim I As Integer
         Dim Dou2 As Double
         Dim Dou3 As Double
        If Fix(Dou1) = Dou1 Then
            If Doul = 0 Or Doul = 1 Then
                Gamma = 1 Exit Function
             Else
                Dou2 = 1For I = 1 To Dou1 - 1
                    Dou2 = Dou2 * I Next
                 Gamma = Dou2
                 Exit Function
             End If
```

```
 ElseIf Dou1 > 3 Then
            Dou2 = 1For I = 1 To (Fix(Dou1) - 1)
                 Dou2 = Dou2 * (Dou1 - 1)Dou1 = Dou1 - 1 Next
              Dou3 = Math.Exp(-0.57721566 * Dou1) / Dou1
             For I = 1 To 9999
                 Dou3 = Dou3 * ((1 + (Dou1 / I))^{\wedge} (-1))^* Math.Exp(Dou1 / I)
             Next
             Dou3 = Dou2 * Dou3 Gamma = Dou3
         Else
              Dou3 = Math.Exp(-0.577215664901533 * Dou1) / Dou1
              For I = 1 To 9999
                 Dou3 = Dou3 * ((1 + (Dou1 / I))^ ((-1))^ * Math.Exp(Dou1 / I)) Next
             Gamma = Dou3
         End If
     End Function
     Private Sub btnopen_Click(ByVal sender As System.Object, ByVal e As System.EventArgs) 
Handles btnopen.Click
         tabelGrafik.Rows.Clear()
         'Sorting Proses
                                    '--------------------------------------------------------------------------------
 ----------------------
         Dim nilai As String = ""
         Dim tgl As String = ""
         For i As Integer = 0 To dataImport.Items.Count - 1
             tabelGrafik.Rows.Add()
              tgl = Microsoft.VisualBasic.Left(dataImport.Items(i), 2)
              tabelGrafik.Rows(i).Cells(0).Value = tgl
              nilai = Microsoft.VisualBasic.Right(dataImport.Items(i), 5)
             tabelGrafik.Rows(i).Cells(1).Value = nilai
         Next
         tabelGrafik.Sort(tabelGrafik.Columns(1), 
System.ComponentModel.ListSortDirection.Ascending)
         Dim baris As Integer = tabelGrafik.Rows.Count - 1
        For j As Integer = 0 To baris - 1
             Console.WriteLine(tabelGrafik.Rows(j).Cells(0).Value + " " + 
tabelGrafik.Rows(j).Cells(1).Value)
         Next
         'Y dan X-Axes
                                 '--------------------------------------------------------------------------------
----------------------
         Dim fx(baris) As Double
```

```
 Dim ypl(baris) As Double
        Dim xpl(baris) As Double
        Console.WriteLine("")
        Console.WriteLine("FX Y-AXIS X-
AXIS")
       For k As Integer = 0 To baris
           fx(k) = ((k + 1) - 0.3) / (baris + 0.4)ypl(k) = System.Math.Log(System.Math.Log(1 / (1 - fx(k)))) xpl(k) = System.Math.Log(tabelGrafik.Rows(k).Cells(1).Value)
           Console.WriteLine(fx(k).ToString() + " " + ypl(k).ToString() + "
" + xp1(k).ToString())
        Next
         'Linier Regression
        '--------------------------------------------------------------------------------
----------------------
        Dim m, b, r As Double
        Dim sumx, sumx2, sumxy, sumy, sumy2 As Double
       sum = 0sumx2 = 0sumxy = 0sumy = 0sumy2 = 0For l As Integer = 0 To baris - 1
           sum = sumx + xp1(1)sumx2 = sumx2 + xpl(1) ^ 2
           sumxy = sumxy + xpl(1) * ypl(1)sumy = sumy + ypl(1)sumy2 = sumy2 + ypl(1) \land 2
        Next
       m = (baris * sumxy - sumx * sumy) / (baris * sumx2 - sumx ^ 2)'SLOPE
       b = (sumy * sumx2 - sumx * sumxy) / (baris * sumx2 - sumx ^ 2)'INTERCEPT
       r = (sumxy - sumx * sumy / baris) / System.Math.Sqrt((sumx2 - sumx ^ 2 / baris) *
(sumy2 - sumy ^ 2 / baris)) 'CORRELATION
        isiSlope.Text = m.ToString()
        isiIntercept.Text = b.ToString()
        isiCorrelation.Text = r.ToString()
        Console.WriteLine("")
        Console.WriteLine("SLOPE = " + m.ToString())
        Console.WriteLine("INTERCEPT = " + b.ToString())
        Console.WriteLine("CORRELATION COEEFICIENT = " + r.ToString())
         'Weibull Factors
        '--------------------------------------------------------------------------------
----------------------
```
Dim kshape As Double

```
 Dim cscale As Double
         kshape = m
         cscale = System.Math.Exp(-b / kshape)
         isiK.Text = kshape.ToString()
         isiC.Text = cscale.ToString()
         Console.WriteLine("")
         Console.WriteLine("Shape Factor k1 = " + kshape.ToString())
         Console.WriteLine("Scale Factor c1 = " + cscale.ToString())
         'PCDF
         '--------------------------------------------------------------------------------
 ----------------------
        Dim ri, rho, ex As Double
        Dim arggam, resgam As Double
        Dim pdf(baris) As Double
        Dim cdf(baris) As Double
        Dim ed As Double
       rho = 1.225 ex = 2.7182818284590451
         Console.WriteLine("")
        Console.WriteLine("PDF CDF")
       For p As Integer = 0 To baris - 1
            ri = table1Grafik.Rows(p).Cells(1).Value / (baris - 1)pdf(p) = (kshape / scale) * (ri / cascade) ^ (kshape - 1) *(System.Math.Exp(-(ri / cscale) ^ kshape))
            cdf(p) = 1 - (System.Math.Exp(-(ri / cascade) ^ kshape)) tabelGrafik.Rows(p).Cells(2).Value = pdf(p).ToString()
             tabelGrafik.Rows(p).Cells(3).Value = cdf(p).ToString()
            Me.Chart1.Series(1).Points.AddXY(tabelGrafik.Rows(p).Cells(1).Value, 
tabelGrafik.Rows(p).Cells(2).Value)
             Me.Chart1.Series(0).Points.AddXY(tabelGrafik.Rows(p).Cells(1).Value, 
tabelGrafik.Rows(p).Cells(3).Value)
             Console.WriteLine(pdf(p).ToString() + " " + cdf(p).ToString())
        Next
         arggam = 3 / kshape
         'resgam = System.Math.Sqrt(2 * System.Math.PI / arggam) * ((arggam / ex) ^ 
arggam)
        resgam = Gamma(arggam)
        ed = (rho * cscale \land 3 / 2) * (3 / kshape) * (resgam)
        isiED.Text = ed.ToString()
         Console.WriteLine("")
         Console.WriteLine("Energy Density = " + ed.ToString())
```

```
 End Sub
```

```
Private Sub Button1_Click(ByVal sender As System.Object, ByVal e As System.EventArgs)
Handles btnnxt.Click
         Form3.Show()
         Me.Hide()
     End Sub
    Private Sub tombolImport_Click(ByVal sender As System.Object, ByVal e As
System.EventArgs) Handles tombolImport.Click
         dataImport.Items.Clear()
         OpenFileDialog1.FileName = ""
         OpenFileDialog1.Filter = "Text Files (*.txt)|*.txt"
         If OpenFileDialog1.ShowDialog = Windows.Forms.DialogResult.OK Then
dataImport.Items.AddRange(System.IO.File.ReadAllLines(OpenFileDialog1.FileName))
         End If
     End Sub
End Class
```
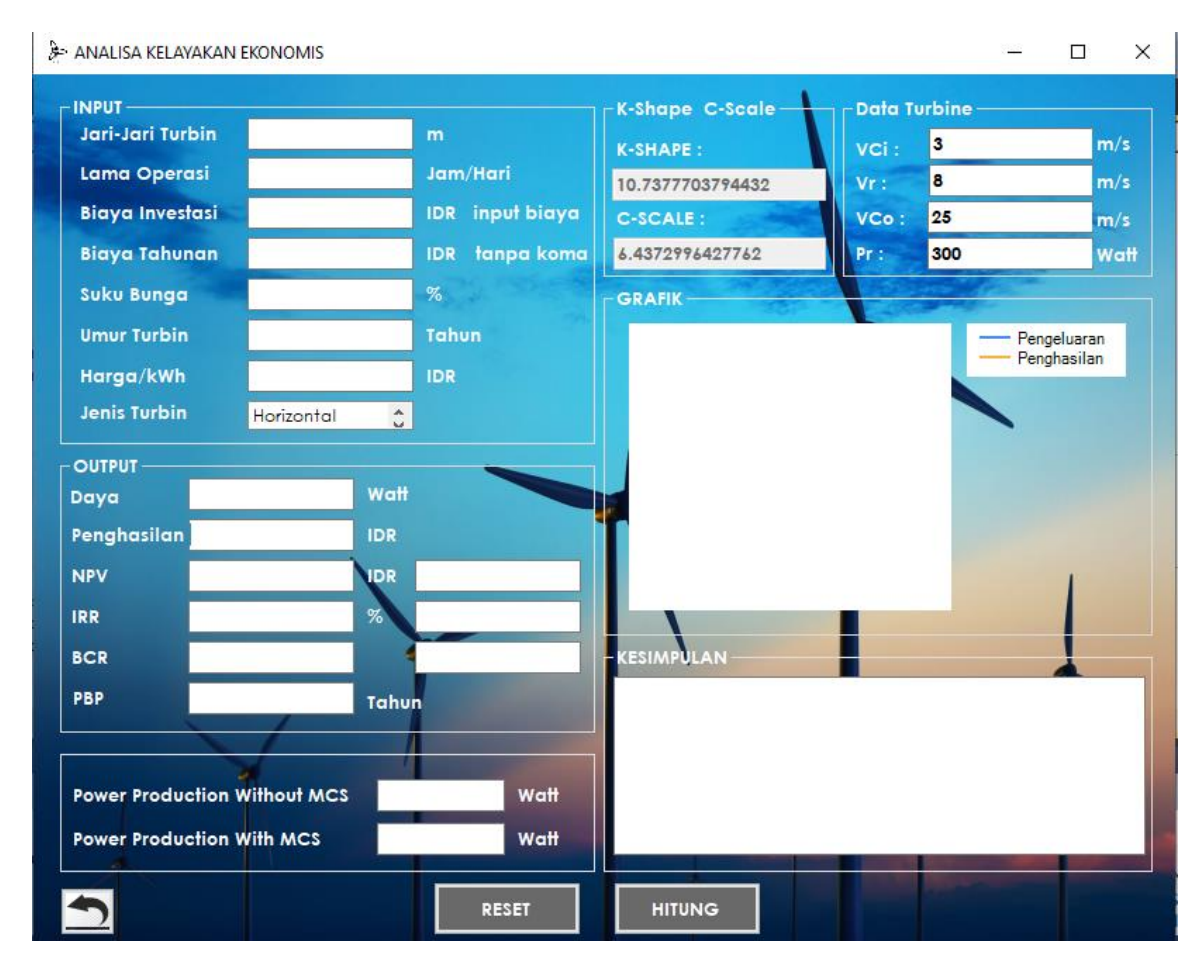

#### **Form 3. Analisa Kelayakan Ekonomis**

#### **Kode Tampilan Program**

#### Public Class Form3

```
Dim jumlah penghasilan setahun1, jumlah penghasilan setahun2,
jumlah_penghasilan_setahun3, jumlah_penghasilan_setahun4, jumlah_penghasilan_setahun5, 
jumlah_penghasilan_setahun6, jumlah_penghasilan_setahun7, jumlah_penghasilan_setahun8, 
jumlah_penghasilan_setahun9, jumlah_penghasilan_setahun10 As Double
    Dim jumlah pengeluaran 1 tahun, jumlah pengeluaran 2 tahun,
jumlah_pengeluaran_3_tahun, jumlah_pengeluaran_4_tahun, jumlah_pengeluaran_5_tahun, 
jumlah_pengeluaran_6_tahun, jumlah_pengeluaran_7_tahun, jumlah_pengeluaran_8_tahun, 
jumlah_pengeluaran_9_tahun, jumlah_pengeluaran_10_tahun As Double
    Dim shape, scale As Double
    Sub input()
         'jari2txt.Text
         'lamaoperasitxt.Text
         'investasitxt.Text
         'biayatahunantxt.Text
         'sukubungatxt.Text
         'umurturbintxt.Text
         'hargatxt.Text
```

```
 'LISTBOXANGIN.Text
        isivCi.Fext = "3" isiVr.Text = "8"
         isiVCo.Text = "25"
        isipr.Text = "300" End Sub
     Private Sub HITUNG_Click(ByVal sender As System.Object, ByVal e As System.EventArgs) 
Handles HITUNG.Click
         If isiVCi.Text = "" Or isiVr.Text = "" Or isiVCo.Text = "" Or isiPr.Text = ""
Then
             MsgBox("Isi dulu Vci, Vr, VCo dan Pr")
             isiVCi.Focus()
         Else
             Dim suku_bunga As Double
             suku_bunga = Val(sukubungatxt.Text / 100)
             'DAYA TURBIN ANGIN
             Dim Daya As Double
             Dim phi As Double = 3.14
             Dim luas As Double = phi * jari2txt.Text ^ 2
             Daya = Form2.isiED.Text * luas
             'MONTE CARLO SIMULATION
             tanpaMCS.Text = Format(Val(Daya), "#,#.##")
             'Dim baris As Integer = Form2.tabelSorting.Rows.Count - 1
             Dim baris2 As Integer = Form2.tabelGrafik.Rows.Count - 1
             'Dim timearr(baris), 
             Dim wspeed(baris2), wspeedpro(baris2) As Double
             Dim pow(baris2), avgpow(1000) As Double
             Dim acak, simpow As Double
             'rdum = VBMath.Rnd()
             'shape = 10.737703794432 'shape factor
             'scale = 6.4372996427762 'scale factor
             'Turbine Data
             Dim vci, vr, vco, pr As Double
             Dim maxiter As Integer
             vci = 3.0 'contoh data
            vr = 8.0vco = 25.0 pr = 300
             vci = Val(isiVCi.Text)
             vr = Val(isiVr.Text)
             vco = Val(isiVCo.Text)
             pr = Val(isiPr.Text)
             maxiter = 1000
```

```
For m As Integer = 0 To baris2 - 1
     wspeed(m) = Form2.tabelGrafik.Rows(m).Cells(0).Value
 Next
Dim jpow As Double = 0For n As Integer = 0 To maxiter - 1
    For p As Integer = 0 To baris2 - 1
         acak = VBMath.Rnd()
        wspeedpro(p) = scale *( (-System.Math.Log(1 - acak)) \land (1 / shape))
     Next
     Dim vv, vk, a, b, c As Double
    vv = 1 / ((vci - vr) ^ 2)vk = ((vci + vr) / (2 * vr)) ^ 3
    a = vv * (vci * (vci + vr) - 4 * vci * vr * vk)b = vv * (4 * (vci + vr) * vk - (3 * vci + vr))c = vv * (2 - 4 * vk)For s As Integer = 0 To baris2 - 1
        If (wspeedpro(s) \left\langle \right\rangle vci) Then
            pow(s) = 0ElseIf (wspeedpro(s) >= vci And wspeedpro(s) < vr) Then
            pow(s) = pr * (a + b * wspeedpro(s) + c * wspeedpro(s) ^ 2)ElseIf (wspeedpro(s) >= vr And wspeedpro(s) < vco) Then
            pow(s) = prElseIf (wspeedpro(s) >= vco) Then
            pow(s) = 0 Else
             MsgBox("Ada yang Salah !!!")
            Stop
         End If
     Next
    Dim ipow As Double = 0For t As Integer = 0 To baris2 - 1
        ipow = ipow + pow(t) Next
    avgpow(n) = ipow / (baris2 - 1)jpow = jpow + avgpow(n) Next
 simpow = jpow / maxiter - 1
 simpow = FormatNumber(simpow, 2)
dgnMCS2.Text = simpow dgnMCS1.Text = simpow
 'a) Kalkulasi Biaya
 '- Kalkulasi Biaya Tanpa Bunga
 Dim tanpa_bunga As Double
 tanpa_bunga = Val(biayatahunantxt.Text)
```

```
 '- Kalkulasi Biaya Dengan Bunga
             Dim kalkulasi_biaya As Double
             kalkulasi_biaya = (Val(biayatahunantxt.Text) * Val(suku_bunga) + 
Val(biayatahunantxt.Text))
             biayatahunantxt.Text = Format(Val(biayatahunantxt.Text), "#,#.##")
             'b) Analisa Penghasilan dan Keuntungan
             'Dim tingkat_bunga_pertama As Double
             ''Dim produksi_harian As Double
             'tingkat_bunga_pertama = Val(sukubungatxt.Text / 12) / Val(100)
             ''produksi_harian = Val(dayatxt.Text)* Val(lamaoperasitxt.Text)
             '- Penjualan Energi Selama Sebulan
             Dim penjualan_energi_sebulan As Double
             penjualan_energi_sebulan = Val(dgnMCS2.Text) * Val(hargatxt.Text) * Val(31)
             '- Jumlah Penghasilan yang diterima di masa yang akan datang selama setahun 
pertama
             Dim jumlah_penghasilan_setahun As Double
             jumlah_penghasilan_setahun = Val(penjualan_energi_sebulan) * (Val(1) + 
Val(suku_bunga) ^ Val(1)) - Val(1) / (Val(suku_bunga) * (Val(1 + suku_bunga) ^ Val(1)))
             jumlah_penghasilan_setahun1 = Val(penjualan_energi_sebulan) * (Val(1 + 
suku bunga) ^ Val(1) - Val(1)) / (Val(suku bunga) * (Val(1 + suku bunga) ^ Val(1)))
            jumlah penghasilan setahun2 = Val(penjualan energi sebulan) * (Val(1 +
suku_bunga) ^ Val(2) - Val(1)) / (Val(suku_bunga) * (Val(1 + suku_bunga) ^ Val(2)))
             jumlah_penghasilan_setahun3 = Val(penjualan_energi_sebulan) * (Val(1 + 
suku bunga) ^ Val(3) - Val(1)) / (Val(suku bunga) * (Val(1 + suku bunga) ^ Val(3)))
             jumlah_penghasilan_setahun4 = Val(penjualan_energi_sebulan) * (Val(1 +
suku_bunga) ^ Val(4) - Val(1)) / (Val(suku_bunga) * (Val(1 + suku_bunga) ^ Val(4)))
             jumlah_penghasilan_setahun5 = Val(penjualan_energi_sebulan) * (Val(1 + 
suku_bunga) ^ Val(5) - Val(1)) / (Val(suku_bunga) * (Val(1 + suku_bunga) ^ Val(5)))
             jumlah_penghasilan_setahun6 = Val(penjualan_energi_sebulan) * (Val(1 + 
suku_bunga) ^ Val(6) - Val(1)) / (Val(suku_bunga) * (Val(1 + suku_bunga) ^ Val(6)))
             jumlah_penghasilan_setahun7 = Val(penjualan_energi_sebulan) * (Val(1 + 
suku_bunga) ^ Val(7) - Val(1)) / (Val(suku_bunga) * (Val(1 + \text{subu} - \text{bunga}) ^ Val(7)))
             jumlah_penghasilan_setahun8 = Val(penjualan_energi_sebulan) * (Val(1 + 
suku_bunga) ^ Val(8) - Val(1)) / (Val(suku_bunga) * (Val(1 + suku_bunga) ^ Val(8)))
             jumlah_penghasilan_setahun9 = Val(penjualan_energi_sebulan) * (Val(1 + 
suku_bunga) ^ Val(9) - Val(1)) / (Val(suku_bunga) * (Val(1 + suku_bunga) ^ Val(9)))
             jumlah_penghasilan_setahun10 = Val(penjualan_energi_sebulan) * (Val(1 + 
suku_bunga) ^ Val(10) - Val(1)) / (Val(suku_bunga) * (Val(1 + suku_bunga) ^ Val(10)))
             '- Jumlah Pengeluaran di masa yang akan datang selama umur turbin
             Dim jumlah_pengeluaran_selama_umur_turbin As Double
             jumlah_pengeluaran_selama_umur_turbin = Val(kalkulasi_biaya) * (Val(1 + 
suku_bunga) ^ Val(10) - Val(1)) / (Val(suku_bunga) * (Val(1 + suku_bunga) ^ Val(10)))
             jumlah_pengeluaran_1_tahun = Val(kalkulasi_biaya) * (Val(1 + suku_bunga) ^ 
Val(1) - Val(1)) / (Val(suku_bunga) * (Val(1 + suku_bunga) ^ Val(1)))
             jumlah_pengeluaran_2_tahun = Val(kalkulasi_biaya) * (Val(1 + suku_bunga) ^ 
Val(2) - Val(1)) / (Val(suku_bunga) * (Val(1 + sukubunga) * Val(2))) jumlah_pengeluaran_3_tahun = Val(kalkulasi_biaya) * (Val(1 + suku_bunga) ^ 
Val(3) - Val(1)) / (Val(suku_bunga) * (Val(1 + suku_bunga) ^ Val(3)))
```

```
 jumlah_pengeluaran_4_tahun = Val(kalkulasi_biaya) * (Val(1 + suku_bunga) ^ 
Val(4) - Val(1)) / (Val(suku_bunga) * (Val(1 + suku_bunga) ^ Val(4)))
            jumlah_pengeluaran_5_tahun = Val(kalkulasi_biaya) * (Val(1 + suku_bunga) ^
Val(5) - Val(1)) / (Val(suku_bunga) * (Val(1 + suku_bunga) ^ Val(5)))
             jumlah_pengeluaran_6_tahun = Val(kalkulasi_biaya) * (Val(1 + suku_bunga) ^ 
Val(6) - Val(1)) / (Val(suku bunga) * (Val(1 + suku bunga) ^ Val(6)))
             jumlah_pengeluaran_7_tahun = Val(kalkulasi_biaya) * (Val(1 + suku_bunga) ^ 
Val(7) - Val(1)) / (Val(suku_bunga) * (Val(1 + suku_bunga) ^ Val(7)))
             jumlah_pengeluaran_8_tahun = Val(kalkulasi_biaya) * (Val(1 + suku_bunga) ^ 
Val(8) - Val(1)) / (Val(suku_bunga) * (Val(1 + suku_bunga) ^ Val(8)))
             jumlah_pengeluaran_9_tahun = Val(kalkulasi_biaya) * (Val(1 + suku_bunga) ^ 
Val(9) - Val(1)) / (Val(suku_bunga) * (Val(1 + suku_bunga) ^ Val(9)))
             jumlah_pengeluaran_10_tahun = Val(kalkulasi_biaya) * (Val(1 + suku_bunga) ^ 
Val(10) - Val(1)) / (Val(suku_bunga) * (Val(1 + suku_bunga) ^ Val(10)))
             'c) Grafik
             Me.Chart1.Series("Penghasilan").Points.AddXY("1", 
jumlah_penghasilan_setahun1)
             Me.Chart1.Series("Pengeluaran").Points.AddXY("1", jumlah_pengeluaran_1_tahun)
             Me.Chart1.Series("Penghasilan").Points.AddXY("2", 
jumlah_penghasilan_setahun2)
             Me.Chart1.Series("Pengeluaran").Points.AddXY("2", jumlah_pengeluaran_2_tahun)
             Me.Chart1.Series("Penghasilan").Points.AddXY("3", 
jumlah_penghasilan_setahun3)
             Me.Chart1.Series("Pengeluaran").Points.AddXY("3", jumlah_pengeluaran_3_tahun)
             Me.Chart1.Series("Penghasilan").Points.AddXY("4", 
jumlah_penghasilan_setahun4)
             Me.Chart1.Series("Pengeluaran").Points.AddXY("4", jumlah_pengeluaran_4_tahun)
             Me.Chart1.Series("Penghasilan").Points.AddXY("5", 
jumlah penghasilan setahun5)
             Me.Chart1.Series("Pengeluaran").Points.AddXY("5", jumlah_pengeluaran_5_tahun)
             Me.Chart1.Series("Penghasilan").Points.AddXY("6", 
jumlah_penghasilan_setahun6)
             Me.Chart1.Series("Pengeluaran").Points.AddXY("6", jumlah_pengeluaran_6_tahun)
             Me.Chart1.Series("Penghasilan").Points.AddXY("7", 
jumlah_penghasilan_setahun7)
             Me.Chart1.Series("Pengeluaran").Points.AddXY("7", jumlah_pengeluaran_7_tahun)
             Me.Chart1.Series("Penghasilan").Points.AddXY("8", 
jumlah_penghasilan_setahun8)
             Me.Chart1.Series("Pengeluaran").Points.AddXY("8", jumlah_pengeluaran_8_tahun)
             Me.Chart1.Series("Penghasilan").Points.AddXY("9", 
jumlah_penghasilan_setahun9)
             Me.Chart1.Series("Pengeluaran").Points.AddXY("9", jumlah_pengeluaran_9_tahun)
             Me.Chart1.Series("Penghasilan").Points.AddXY("10", 
jumlah_penghasilan_setahun10)
             Me.Chart1.Series("Pengeluaran").Points.AddXY("10", 
jumlah_pengeluaran_10_tahun)
             'd) Net Present Value (NPV)
             '- Present Value
             Dim present_value As Double
            present_value = Val(penjualan_energi_sebulan) * ((Val(1) + Val(suku_bunga)) ^
Val(10) - Val(1)) / (Val(suku_bunga) * (Val(1) + Val(suku_bunga)) ^ Val(10))
             Console.WriteLine("presentvalue = " + present_value.ToString)
```

```
 '- Penghasilan Selama Umur Turbin
             Dim penghasilan As Double
             penghasilan = Val(present_value)
             penghasilantxt.Text = Format(Val(penghasilan), "#,#.##")
             '- NPV
             Dim NPV As Double
             NPV = (Val(present_value) - Val(jumlah_pengeluaran_selama_umur_turbin))
             npvtxt.Text = Format(Val(NPV), "#,#.##")
            If Val(NPV) > 0 Then
                 npvt.Text = "Layak"
                 npvt.ForeColor = Color.Blue
             Else
                 If Val(NPV) = 0 Then
                      npvt.Text = "Tidak (Untung/Rugi)"
                     npvt.ForeColor = Color.Red
                 Else
                     If Val(NPV) < 0 Then
                          npvt.Text = "Tidak Layak"
                         npvt.ForeColor = Color.Red
                      End If
                 End If
             End If
             'e) Internal Rate of Return (IRR)
             Dim IRR As Double
             IRR = ((Val(present_value) / Val(jumlah_pengeluaran_selama_umur_turbin)) -
Val(1)) '* 100
             Dim testirr As Double
             testirr = Math.Round(IRR, 2).ToString
             irrtxt.Text = testirr
             If IRR > sukubungatxt.Text Then
                 irrt.Text = "Layak"
                 irrt.ForeColor = Color.Blue
             Else
                  If IRR < sukubungatxt.Text Then
                      irrt.Text = "Tidak Layak"
                     irrt.ForeColor = Color.Red
                 End If
             End If
             'f) Benefit Cost Ratio (BCR)
             Dim BCR As Double
             BCR = (Val(present_value) / Val(jumlah_pengeluaran_selama_umur_turbin))
             Dim testbcr As Double
             testbcr = Math.Round(BCR, 2).ToString
             bcrtxt.Text = testbcr
             If BCR > 1 Then
                 bcrt.Text = "Layak"
                 bcrt.ForeColor = Color.Blue
             Else
```

```
 If BCR < 1 Then
                     bcrt.Text = "Tidak Layak"
                    bcrt.ForeColor = Color.Red
                 End If
             End If
             'g) PayBack Period (PBP)
             Dim PBP As Double
             PBP = Val(investasitxt.Text) / (Val(jumlah_penghasilan_setahun10) -
Val(jumlah pengeluaran 10 tahun))
             investasitxt.Text = Format(Val(investasitxt.Text), "#,#.##")
             Dim testpbp As Double
             testpbp = Math.Round(PBP, 2).ToString
             pbptxt.Text = testpbp
```
#### 'KESIMPULAN

If NPV > 0 And IRR > sukubungatxt.Text And BCR > 1 Then

 kesimpulantxt.Text = "Pembangunan sistem pembangkit listrik turbin angin layak untuk dilaksanakan apabila NPV > 0, IRR > suku bunga dan BCR > 1. " & "NPV:" & "Rp. " & Format(NPV, "#,#.##"", ") & "IRR:" & Math.Round(IRR, 2).ToString & ", " & "BCR: " & Math.Round(BCR, 2).ToString & ", " & "dan pengembalian modal investasi dalam jangkah: " & Math.Round(PBP, 2).ToString & "Tahun. " & ". " & "Pengambilan keputusan pembangunan, LAYAK karena memenuhi 3 unsur disyaratkan. "

Else

If NPV < 0 And IRR < sukubungatxt. Text And BCR < 1 Then

 kesimpulantxt.Text = "Pembangunan sistem pembangkit listrik turbin angin layak untuk dilaksanakan apabila NPV > 0 , IRR > suku bunga dan BCR > 1. " & "NPV:" & "Rp. " & Format(NPV, "#,#.##"", ") & "IRR:" & Math.Round(IRR, 2).ToString & ", " & "BCR: " & Math.Round(BCR, 2).ToString & ", " & "dan pengembalian modal investasi dalam jangkah: " & Math.Round(PBP, 2).ToString & "Tahun. " & ". " & "Pengambilan keputusan pembangunan, TIDAK LAYAK karena tidak memenuhi 3 unsur disyaratkan."

Else

If NPV  $\langle$  0 And IRR  $\rangle$  sukubungatxt. Text And BCR  $\rangle$  1 Then

 kesimpulantxt.Text = "Pembangunan sistem pembangkit listrik turbin angin layak untuk dilaksanakan kapabila NPV > 0 , IRR > suku bunga dan BCR > 1. " & "NPV:" & "Rp. " & Format(NPV, "#,#.##"", ") & "IRR:" & Math.Round(IRR, 2).ToString & ", " & "BCR: " & Math.Round(BCR, 2).ToString & ", " & "dan pengembalian modal investasi dalam jangkah: " & Math.Round(PBP, 2).ToString & "Tahun. " & ". " & "Pengambilan keputusan pembangunan, TIDAK LAYAK karena tidak memenuhi salah satu dari 3 unsur disyaratkan. "

Else

If NPV >  $\theta$  And IRR < sukubungatxt. Text And BCR > 1 Then

 kesimpulantxt.Text = "Pembangunan sistem pembangkit listrik turbin angin layak untuk dilaksanakan apabila NPV > 0 , IRR > suku bunga dan BCR > 1. " & "NPV:" & "Rp. " & Format(NPV, "#,#.##"", ") & "IRR:" & Math.Round(IRR, 2).ToString & ", " & "BCR: " & Math.Round(BCR, 2).ToString & ", " & "dan pengembalian modal investasi dalam jangkah: " & Math.Round(PBP, 2).ToString & "Tahun. " & ". " & "Pengambilan keputusan pembangunan, TIDAK LAYAK karena tidak memenuhi salah satu dari 3 unsur disyaratkan. "

Else

 If NPV > 0 And IRR > sukubungatxt.Text And BCR < 1 Then kesimpulantxt.Text = "Pembangunan sistem pembangkit listrik turbin angin layak untuk dilaksanakan apabila NPV > 0 , IRR > suku bunga dan BCR > 1. " & "NPV:" & "Rp. " & Format(NPV, "#,#.##"", ") & "IRR:" & Math.Round(IRR,

2).ToString & ", " & "BCR: " & Math.Round(BCR, 2).ToString & ", " & "dan pengembalian modal investasi dalam jangkah: " & Math.Round(PBP, 2).ToString & "Tahun. " & ". " & "Pengambilan keputusan pembangunan, TIDAK LAYAK karena tidak memenuhi salah satu dari 3 unsur disyaratkan."

#### Else If NPV  $\langle$  0 And IRR  $\langle$  sukubungatxt. Text And BCR  $> 1$  Then

 kesimpulantxt.Text = "Pembangunan sistem pembangkit listrik turbin angin layak untuk dilaksanakan apabila NPV > 0, IRR > suku bunga dan BCR > 1. " & "NPV:" & "Rp. " & Format(NPV, "#,#.##"", ") & "IRR:" & Math.Round(IRR, 2).ToString & ", " & "BCR: " & Math.Round(BCR, 2).ToString & ", " & "dan pengembalian modal investasi dalam jangkah: " & Math.Round(PBP, 2).ToString & "Tahun. " & ". " & "Pengambilan keputusan pembangunan, TIDAK LAYAK karena tidak memenuhi salah satu dari 3 unsur disyaratkan."

Else

en de la construction de la construction de la construction de la construction de la construction de la constr

If NPV  $\langle$  0 And IRR  $\rangle$  sukubungatxt. Text And BCR  $\langle$  1

Then

 kesimpulantxt.Text = "Pembangunan sistem pembangkit listrik turbin angin layak untuk dilaksanakan apabila NPV > 0 , IRR > suku bunga dan BCR > 1. " & "NPV:" & "Rp. " & Format(NPV, "#,#.##"", ") & "IRR:" &

Math.Round(IRR, 2).ToString & ", " & "BCR: " & Math.Round(BCR, 2).ToString & ", " & "dan pengembalian modal investasi dalam jangkah: " & Math.Round(PBP, 2).ToString & "Tahun. " & ". " & "Pengambilan keputusan pembangunan, TIDAK LAYAK karena tidak memenuhi salah satu dari 3 unsur disyaratkan."

If NPV > 0 And IRR < sukubungatxt.Text And BCR <

1 Then

 kesimpulantxt.Text = "Pembangunan sistem pembangkit listrik turbin angin layak untuk dilaksanakan apabila NPV > 0 , IRR > suku bunga dan BCR > 1. " & "NPV:" & "Rp. " & Format(NPV, "#,#.##"", ") & "IRR:" & Math.Round(IRR, 2).ToString & ", " & "BCR: " & Math.Round(BCR, 2).ToString & ", " & "dan pengembalian modal investasi dalam jangkah: " & Math.Round(PBP, 3).ToString & "Tahun. " & ". " & "Pengambilan keputusan pembangunan, TIDAK LAYAK karena tidak memenuhi salah satu dari 3 unsur disyaratkan."

End If

 End If End If End If End If End If End If End If End If HITUNG.Enabled = False End Sub Private Sub RESET\_Click(ByVal sender As System.Object, ByVal e As System.EventArgs) Handles RESET.Click jari2txt.Text = "" dgnMCS1.Clear() lamaoperasitxt.Text = "" investasitxt.Text = "" biayatahunantxt.Text = "" sukubungatxt.Text = "" umurturbintxt.Text = ""

```
 hargatxt.Text = ""
         LISTBOXANGIN.Text = "Horizontal"
         penghasilantxt.Clear()
         npvtxt.Clear()
         npvt.Clear()
         irrtxt.Clear()
         irrt.Clear()
         bcrtxt.Clear()
         bcrt.Clear()
         pbptxt.Clear()
         kesimpulantxt.Clear()
         tanpaMCS.Clear()
         dgnMCS2.Clear()
         'isiVCi.Text = ""
         'isiVr.Text = ""
         'isiVCo.Text = ""
         'isiPr.Text = ""
         Chart1.Series("Pengeluaran").Points.Clear()
         Chart1.Series("Penghasilan").Points.Clear()
         HITUNG.Enabled = True
     End Sub
     Private Sub BACK1_Click(ByVal sender As System.Object, ByVal e As System.EventArgs) 
Handles BACK1.Click
         Form2.Show()
         Me.Close()
     End Sub
     Private Sub Form3_Load(ByVal sender As System.Object, ByVal e As System.EventArgs) 
Handles MyBase.Load
         shape = Val(Form2.isiK.Text)
         scale = Val(Form2.isiC.Text)
        k.Text = shape c.Text = scale
         input()
     End Sub
End Class
```
# **HASIL SIMULASI PROGRAM**

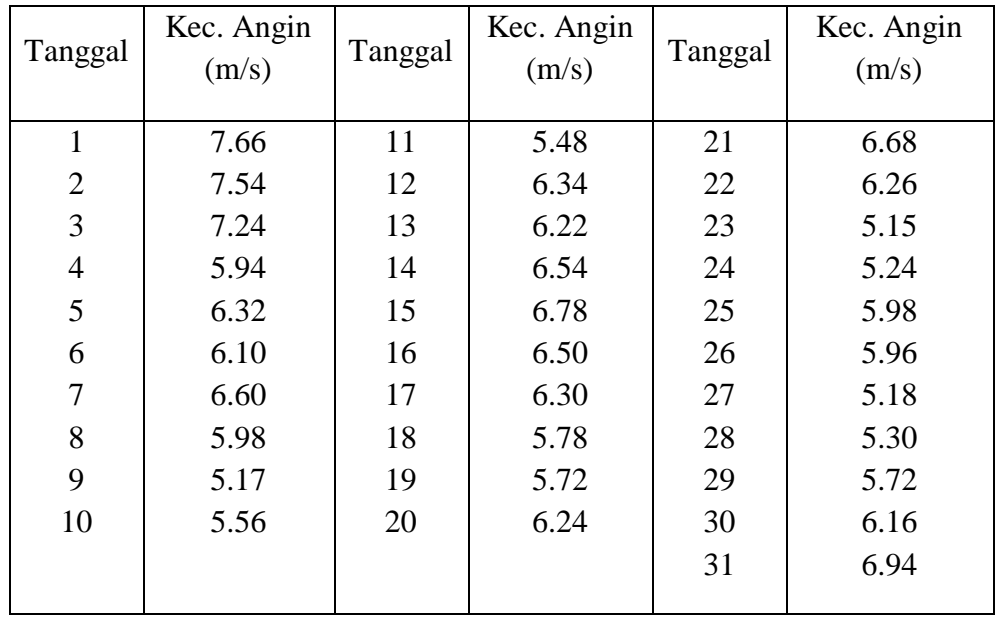

## **Tabel Data Kecepatan Angin Lokasi Perairan Selayar**

#### **Tampilan Hasil Program**

1. Distribusi Weibull

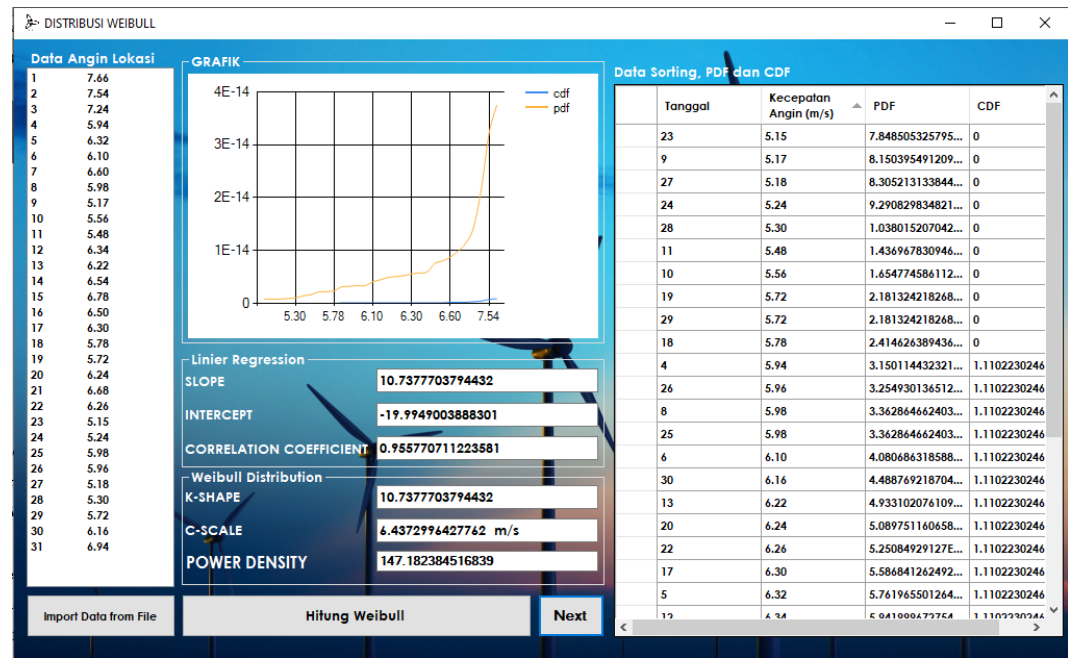

#### 2. Grafik PDF dan PDF

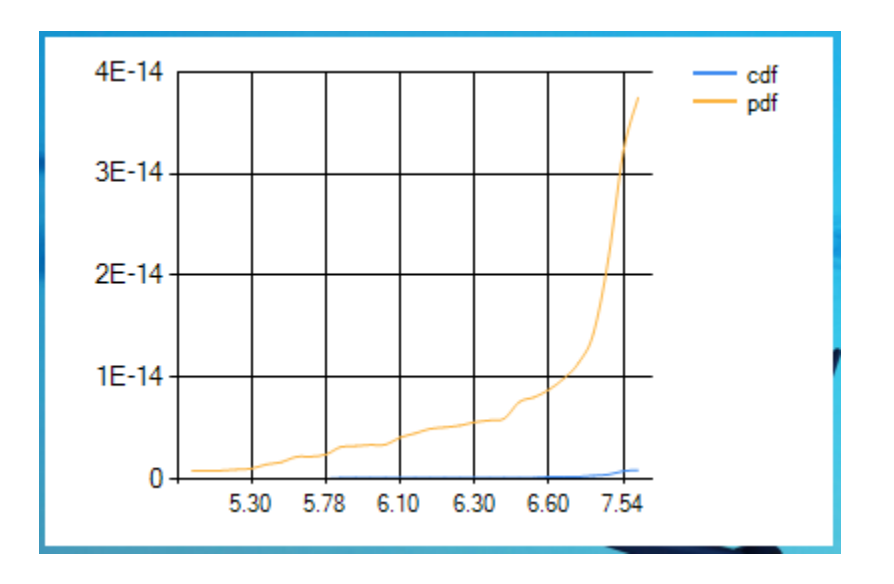

#### 3. Analisa Kelayakan Ekonomis

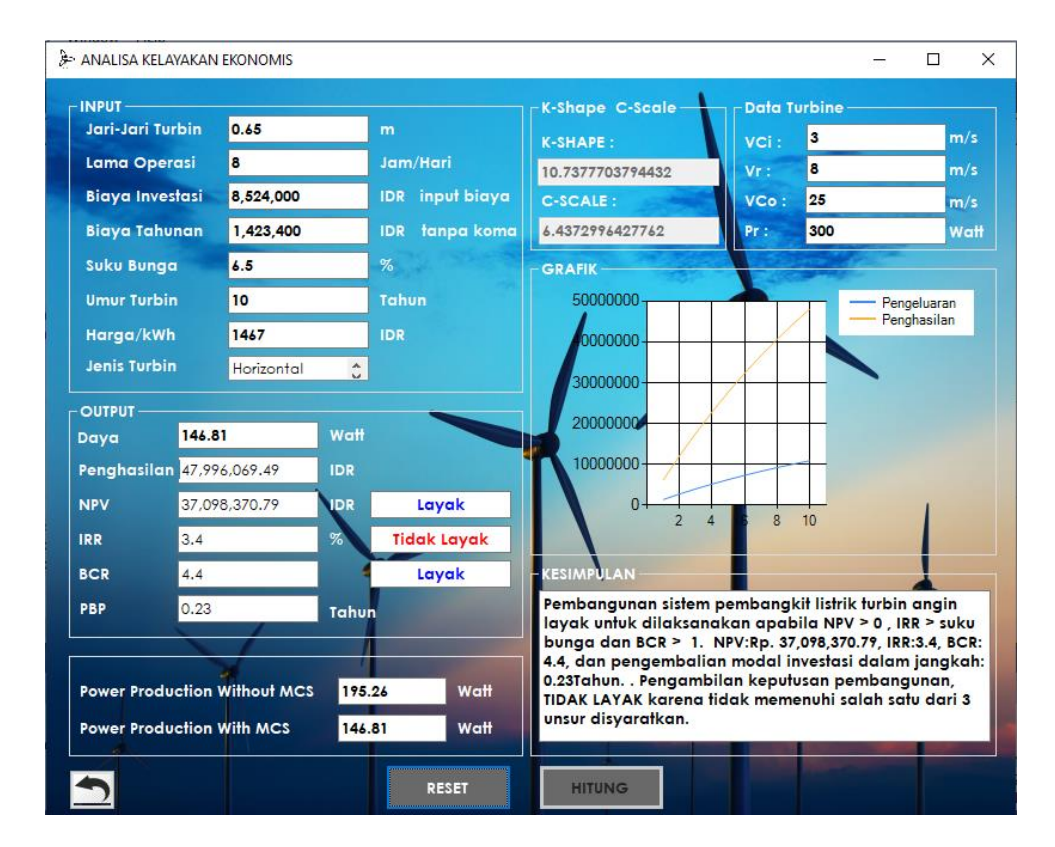

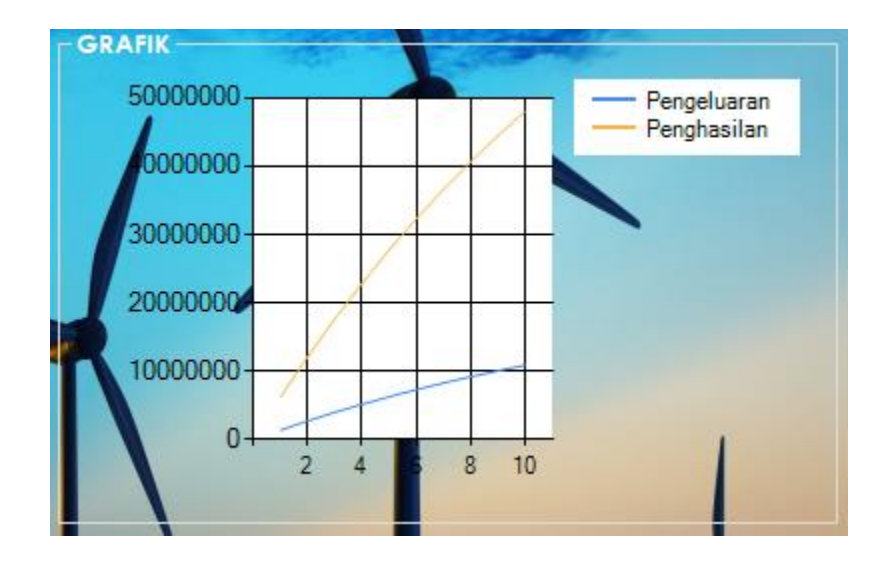

4. Grafik Perbandingan Penghasilan dan Pengeluaran

# **TARIF LISTRIK PLN**

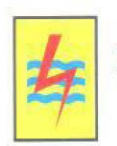

PT PLN (PERSERO)

Jalan Trunojoyo Blok M 1/135 Kebayoran Baru - Jakarta 12160

: (021) 7261875, 7261122, 7262234 Telp.

(021) 7251234, 7250550

Kotak Pos : 4322/KBB

Faximile : (021) 7221330

Alamat Kawat: PLNPST

#### **PENETAPAN** PENYESUAIAN TARIF TENAGA LISTRIK (TARIFF ADJUSTMENT)

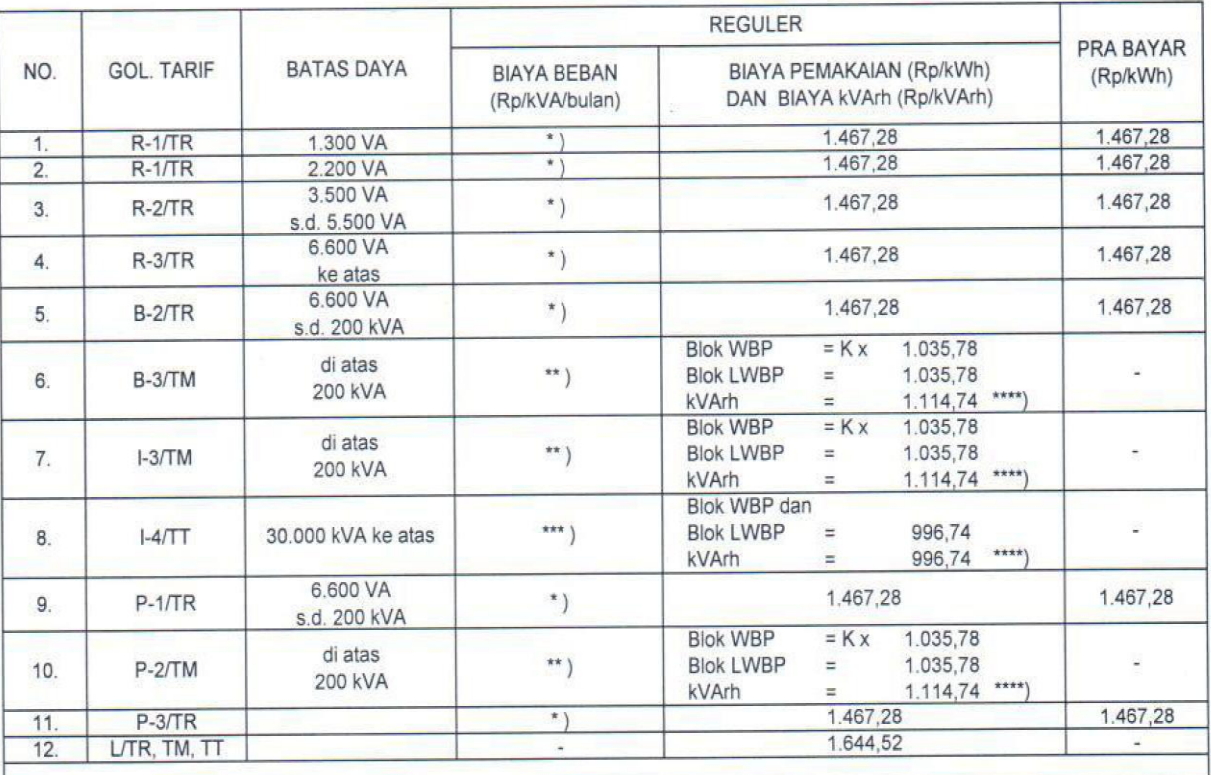

#### **BULAN JANUARI 2017**

Catatan:

\*) Diterapkan Rekening Minimum (RM):

RM1 = 40 (Jam Nyala) x Daya tersambung (kVA) x Biaya Pemakaian.

\*\*) Diterapkan Rekening Minimum (RM):

RM2 = 40 (Jam Nyala) x Daya tersambung (kVA) x Biaya Pemakaian LWBP. Jam nyala : kWh per bulan dibagi dengan kVA tersambung.

\*\*\* ) Diterapkan Rekening Minimum (RM): RM3 = 40 (Jam Nyala) x Daya tersambung (kVA) x Biaya Pemakaian WBP dan LWBP. Jam nyala : kWh per bulan dibagi dengan kVA tersambung.

\*\*\*\*) Biaya kelebihan pemakaian daya reaktif (kVArh) dikenakan dalam hal faktor daya rata-rata setiap bulan kurang dari 0,85 (delapan puluh lima per seratus).

: Faktor perbandingan antara harga WBP dan LWBP sesuai dengan karakteristik beban sistem kelistrikan setempat K (1,4 ≤ K ≤ 2), ditetapkan oleh Direksi Perusahaan Perseroan (Persero) PT Perusahaan Listrik Negara.

WBP : Waktu Beban Puncak.

LWBP : Luar Waktu Beban Puncak.

 $: 1.$ 

## KEMENTERIAN PENDIDIKAN DAN KEBUDAYAAN UNIVERSITAS HASANUDDIN **FAKULTAS TEKNIK**

Jl. Poros Malino Km.06 Bontomarannu (92172) Gowa, Sulawesi Selatan, 92172 Telp. (0411) 586015,586262 Fax. (0411) 586015 http://eng.unhas.ac.id Email : teknik@unhas.ac.id

### **SURAT PENUGASAN**

No. 12851/UN4.7.1/TD.06/2020

Dari : Dekan Fakultas Teknik Universitas Hasanuddin Kepada

 $: 1.$ Dr.Eng. Faisal Mahmuddin, S.T., M.Inf.Tech., M.Eng.

 $2.$ Surya Hariyanto, S.T., M.T.

Isi

Berdasarkan Surat Ketua Departemen Teknik Sistem Perkapalan Fakultas Teknik Nomor 1510/UN4.7.7/TD.06/2021 tanggal 3 Februari 2021, tentang usul DOSEN PEMBIMBING MAHASISWA, maka dengan ini kami menugaskan Saudara untuk membimbing penulisan Skripsi/Tugas Akhir mahasiswa Teknik Sistem Perkapalan Fakultas Teknik Universitas Hasanuddin di bawah ini :

Nama: **Riskah**  No. Stambuk: D33116005

Pemb. I Pemb. II

Judul Skripsi/Tugas Akhir:

Pengaruh Probability Kecepatan Angin Terhadap Feasibility Proyek Energi **Angin Berbasis Visual Basic** 

- $2.$ Surat penugasan pembimbing ini mulai berlaku sejak tanggal ditetapkannya dan berakhir sampai selesainya penulisan Skripsi/Tugas Akhir Mahasiswa tersebut.
- $3.$ Agar surat penugasan ini dilaksanakan sebaik - baiknya dengan penuh rasa tanggung jawab.

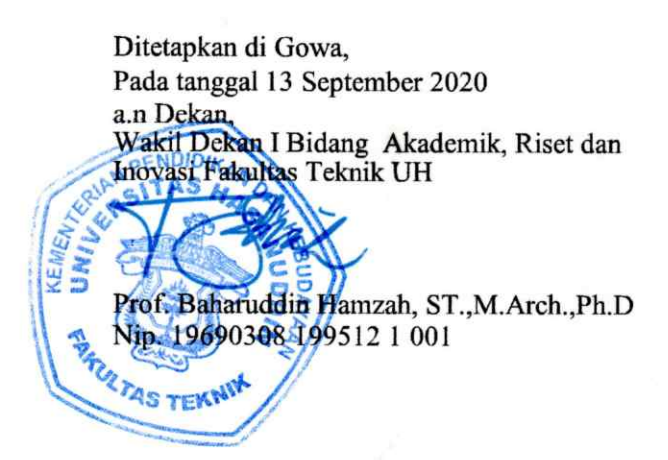

Tembusan:

- 1. Dekan FT-UH.
- 2. Ketua Departemen Teknik Sistem Perkapalan FT-UH.
- 3. Mahasiswa yang bersangkutan

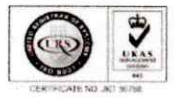

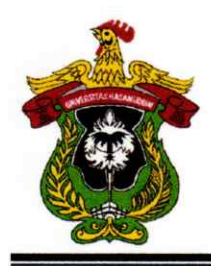

## KEMENTERIAN PENDIDIKAN, KEBUDAYAAN, **RISET, DAN TEKNOLOGI UNIVERSITAS HASANUDDIN KAMPUS TAMALANREA** JALAN PERINTIS KEMERDEKAAN KM.10 MAKASSAR 90245 TELEPON: 0411-586200 (6 SALURAN), 584002, FAX. 585188

## **SURAT PERSETUJUAN** Nomor: 31393/UN4.1.1.2.1.1/PK.02.03/2021

Berdasarkan Peraturan Rektor Universitas Hasanuddin tentang Penyelenggaraan Program Sarjana Nomor: 2781/UN4.1/KEP/2018 tanggal 16 Juli 2018, dengan ini menerangkan bahwa:

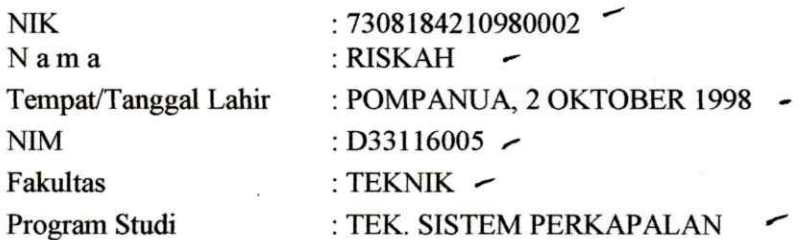

Telah memenuhi syarat untuk Ujian Skripsi Strata I (S1) PERIODE II DESEMBER 2021 TAHAP II. Demikian Surat Persetujuan ini dibuat untuk digunakan dalam proses pelaksanaan ujian skripsi, dengan ketentuan dapat mengikuti wisuda PERIODE II DESEMBER 2021 TAHAP II, jika persyaratan kelulusan/wisuda telah dipenuhi. Terima Kasih.

Makassar, 16 NOPEMBER 2021

Kepala Biro Administrasi Akademik u.b Kepala Sub Bagian Pendidikan dan Evaluasi

Universitas Hasanuddin,

**MURSALIM, S.Sos.** NIP. 19730216 199601 1001

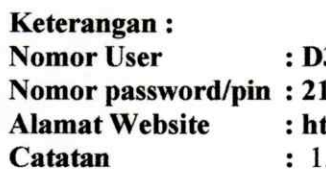

#### 33116005 47137

/ttp://unhas.ac.id/akad/wisuda

- Bagi Mahasiswa yang telah melaksanakan ujian Sarjana dan dinyatakan lulus, segera menyerahkan lembar pengesahan Skripsi dan Berita Acara Ujian Sarjana ke Sub Bagian Akademik Fakultas, untuk memperoleh nomor Alumni dan didaftar sebagai Wisudawan pada periode berjalan.
- 2. Jika terjadi perubahan Judul Skripsi agar melaporkan ke Kasubag. Pendidikan Fakultas sebelum didaftar sebagai Wisudawan pada Periode berjalan
- 3. Pada saat ON-LINE Mahasiswa diharapkan mengisi identitas diri sesuai surat izin ujian ini
- 4. Surat izin ini hanya berlaku untuk Wisuda periode berjalan (WISUDA PERIODE II DESEMBER 2021 TAHAP II)

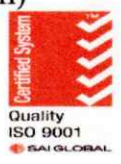